# 模拟量转 **485** 模块 (**4** 路) 用户手册

文档版本: V1.0

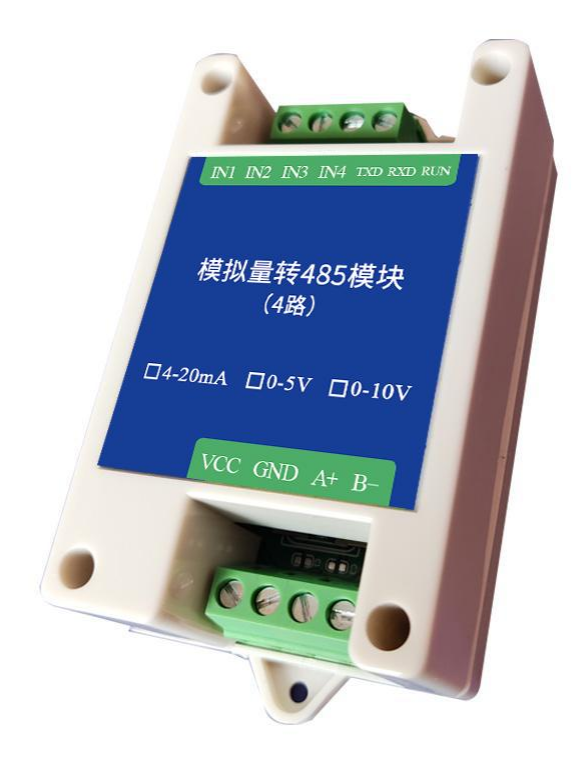

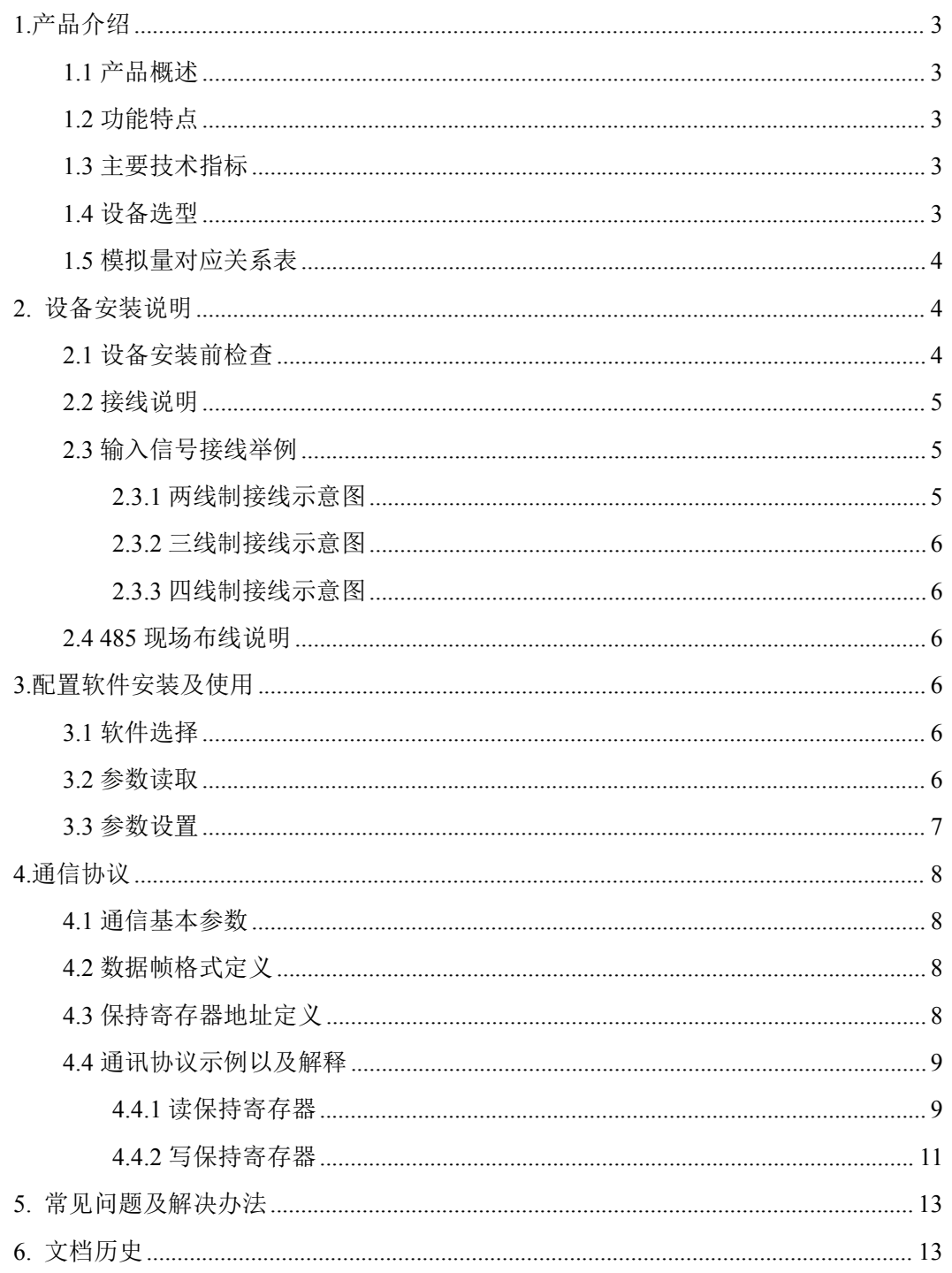

# <span id="page-2-0"></span>**1.**产品介绍

## <span id="page-2-1"></span>**1.1** 产品概述

该模块可采集现场的最多 4 路模拟量信号(4-20mA、0-5V、0-10V)并通过 485 接口标准 ModBus-RTU 通信协议上传。485 接口最远通信距离 1000 米,可直接接入现场的 PLC、工 控仪表、组态屏或组态软件。采集精度 12 位(4095)分辨率,0.1%精度。可广泛应用于工 业现场、配电柜等需要模拟量信号采集的场所。

## <span id="page-2-2"></span>**1.2** 功能特点

- DC7-30V 防反接、过压保护、过流保护、短路保护
- 4路模拟量电流输入 4~20mA (兼容 0-20mA)
- 4路模拟量电压输入  $0 \sim 5$ V、 $0 \sim 10$ V
- 12 位分辨率, 0.1%精度 ADC
- 支持标准 Modbus-RTU 通讯协议
- 通信运行指示灯、防死机看门狗
- **●** 带防雷、静电保护 RS485 通讯接口、运放信号隔离
- 每通道模拟量信号采集量程可独立设置
- 地址、波特率、校验位可通过上位机软件设置

## <span id="page-2-3"></span>**1.3** 主要技术指标

供电电源: 5~30V DC (推荐 12VDC)

功耗:0.3W

AD 转换分辨率:12 位

- 采集信号:4~20mA(兼容 0-20mA)、0~5V、0~10V 可选
- 存储环境:-40℃~60℃
- 通讯接口:RS485
- 通讯协议: ModBus-RTU 协议
- 采集精度:±0.1%
- 地址范围:出厂默认 0x01,设置范围 0x01-0xFD

串口参数: 1200-115200bps 可设置, 出厂默认波特率 9600 N 8 1

采集频率:115200 波特率最快 100HZ(100 次/秒)

9600 波特率最快 20HZ (20 次/秒)

#### <span id="page-2-4"></span>**1.4** 设备选型

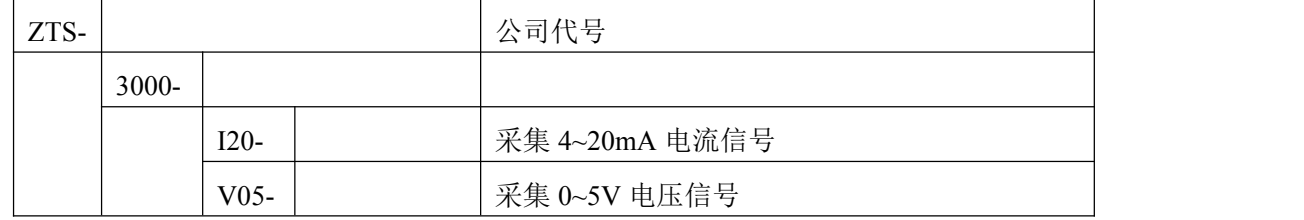

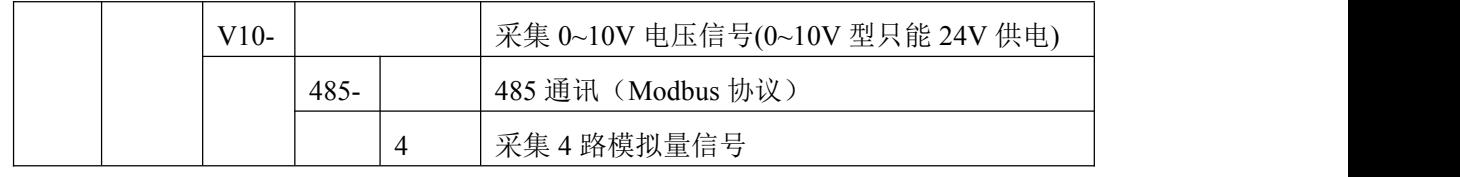

# <span id="page-3-0"></span>**1.5** 模拟量对应关系表

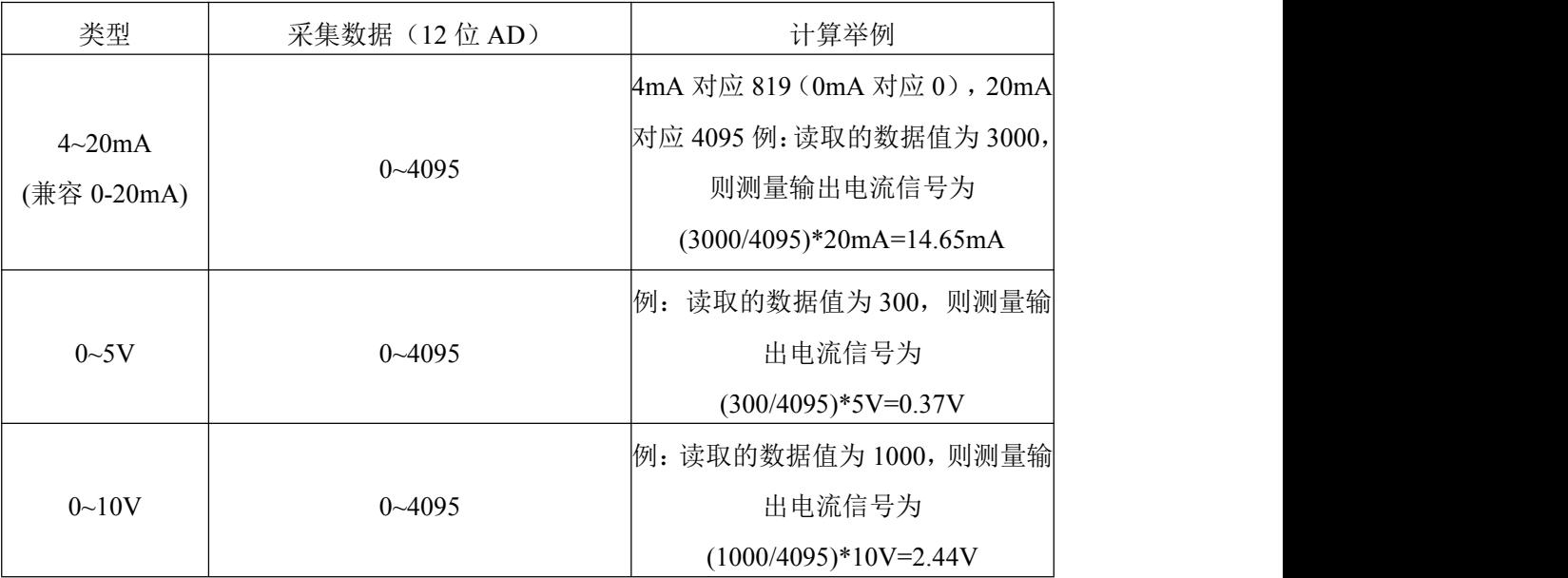

# <span id="page-3-2"></span><span id="page-3-1"></span>**2.** 设备安装说明 **2.1** 设备安装前检查

设备清单

- 模拟量转 485 模块 (4 路) 1 台
- USB 转 485(选配)

安装尺寸: 孔直径 2.5mm, 上下孔间距 88mm。

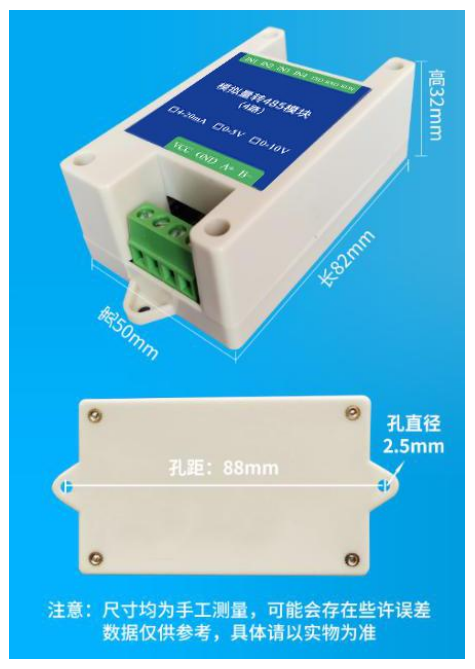

# <span id="page-4-0"></span>**2.2** 接线说明

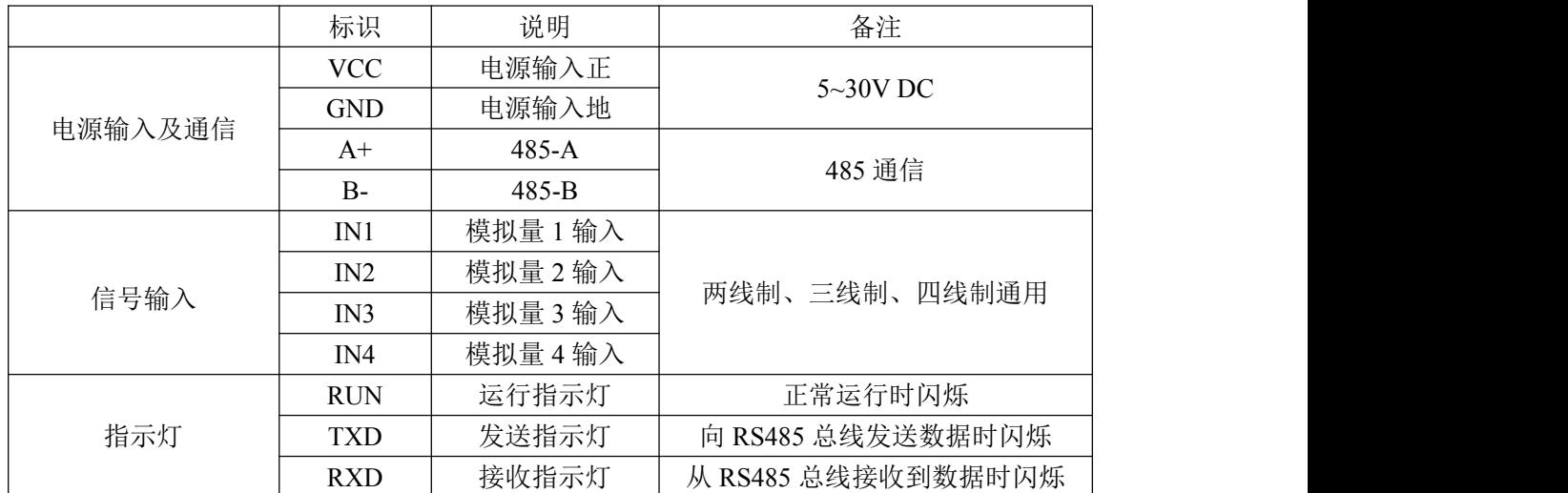

# <span id="page-4-1"></span>**2.3** 输入信号接线举例(以 **4** 路模拟量转 **485** 举例,**8** 路类似)

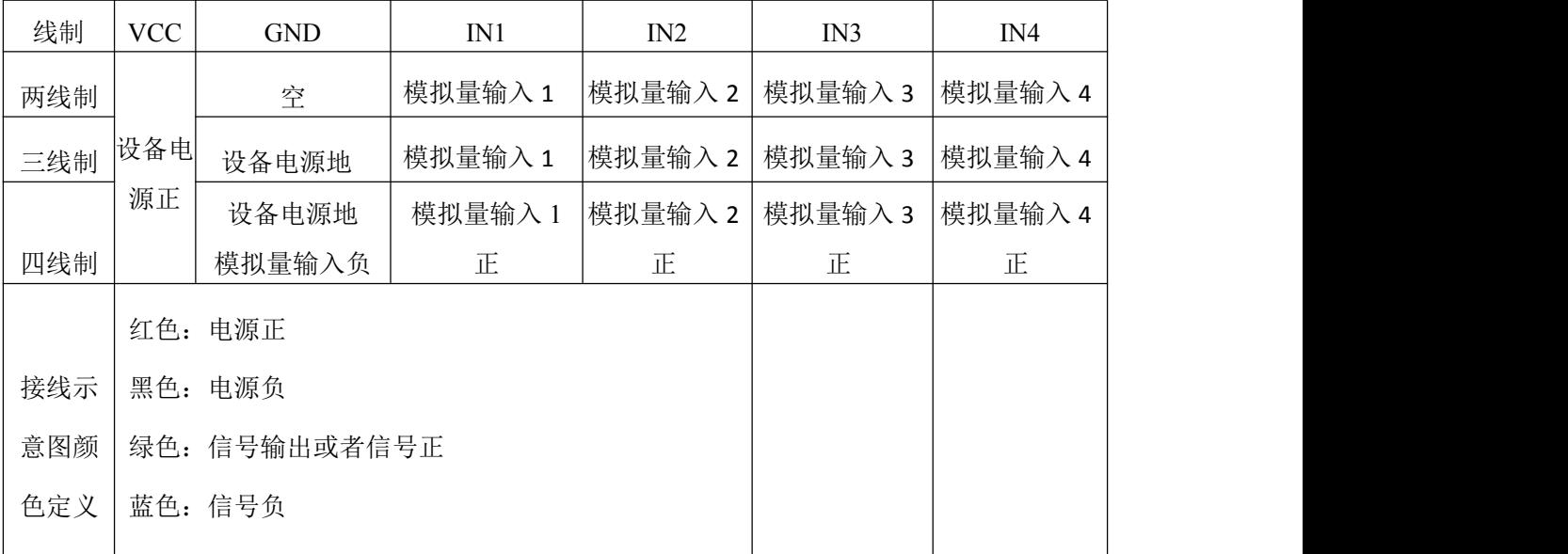

# <span id="page-4-2"></span>**2.3.1** 两线制接线示意图

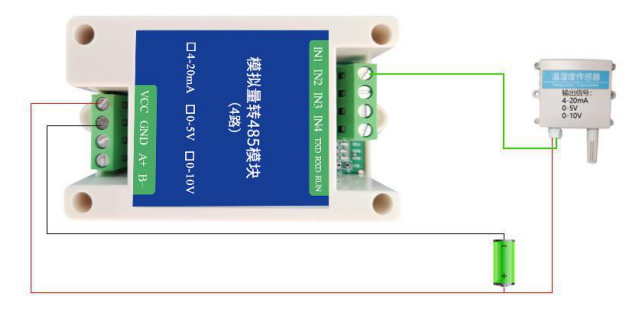

## <span id="page-5-0"></span>**2.3.2** 三线制接线示意图

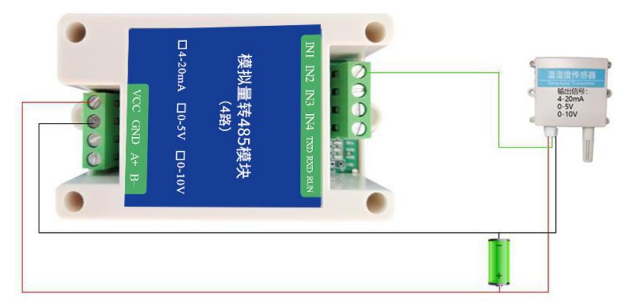

## <span id="page-5-1"></span>**2.3.3** 四线制接线示意图

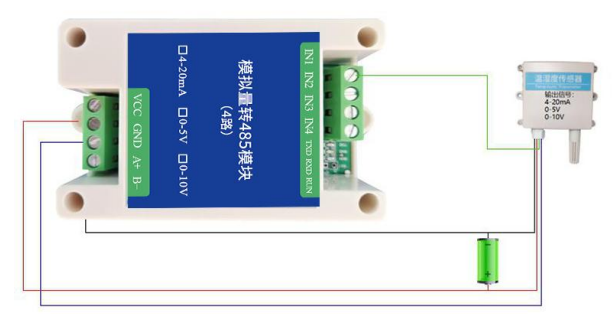

## <span id="page-5-2"></span>**2.4 485** 现场布线说明

多个 485 型号的设备接入同一条总线时,现场布线有一定的要求,具体请参考 《485 设备现场接线手册》。

# <span id="page-5-3"></span>**3.**配置软件安装及使用

## <span id="page-5-4"></span>**3.1** 软件选择

选择正确的 COM 口("我的电脑—属性—设备管理器—端口"里面查看 COM 端口),下 图列举出几种不同的 485 转换器的驱动名称。

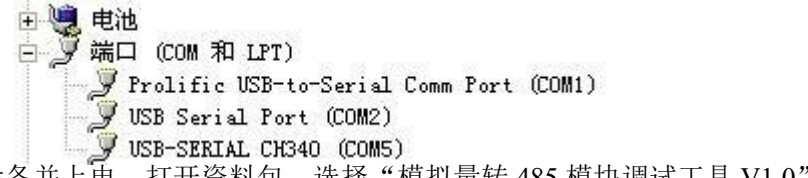

单独只接一台设备并上电,打开资料包,选择"模拟量转 485 模块调试工具 V1.0" 打开软件, 选择好串口号、波特率以及地址, 默认波特率为 9600bit/s.N.8.1 ,默认地址为  $0x01$ .

## <span id="page-5-5"></span>**3.2** 参数读取

①打开"模拟量转 485 模块调试工具 V1.0",选择正确的通讯串口,并点击"打开串口"

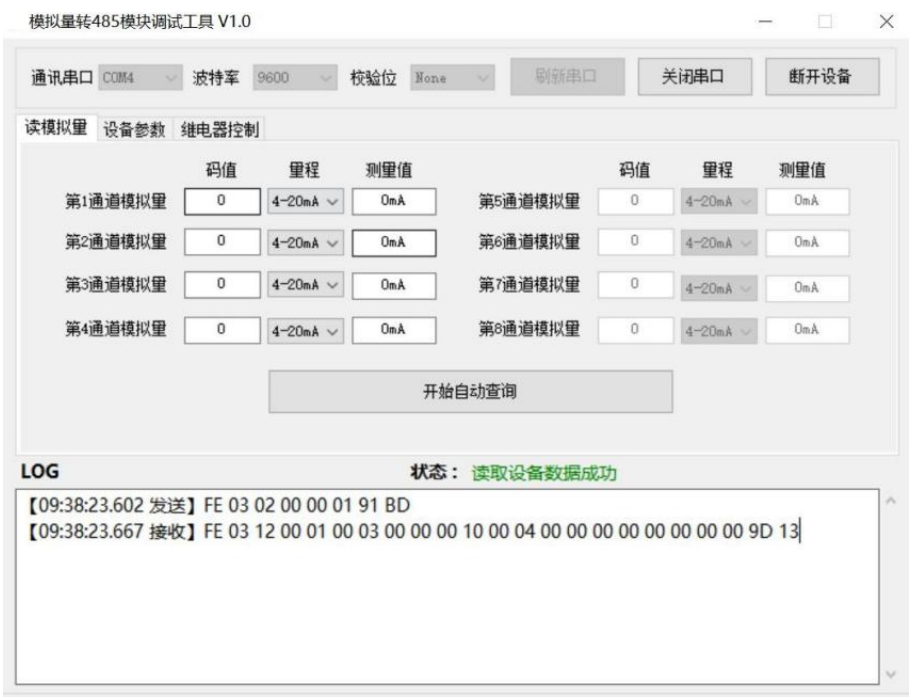

即可,通讯成功如下图。码值代表模拟量转化为 Modbus 协议以后的数字量值,测量值代表 实际模拟量信号值,量程对应当前量程。点击"开始自动查询",软件以 0.5 秒的查询速度开 始查询。如果忘记波特率可以点击查找设备进行通讯。(四路模拟量没有继电器控制功能)。

## <span id="page-6-0"></span>**3.3** 参数设置

①点击"设置参数"界面,点击"查询全部参数"即可查询当前设备的参数,选中好要更改 的参数,点击"设置全部参数",并重启设备,新配置参数立即生效。

②通道量程选择要配置的量程,设置成功以后,需与设备的量程一致。

③8 路模拟量转 485 模块带有 4 路继电器控制输出,点击软件对应路数就可以控制继电 器的吸合。

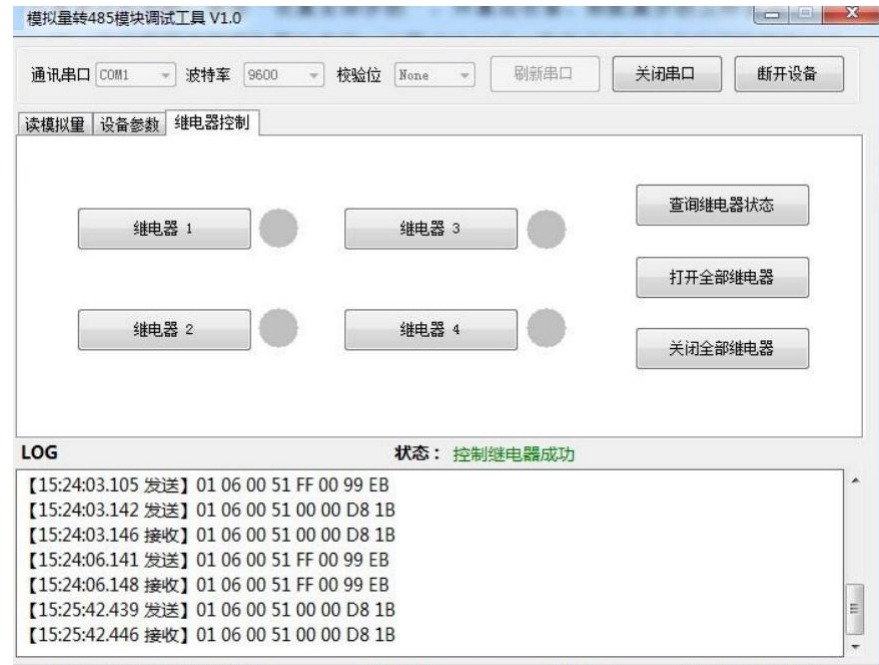

# <span id="page-7-0"></span>**4.**通信协议

# <span id="page-7-1"></span>**4.1** 通信基本参数

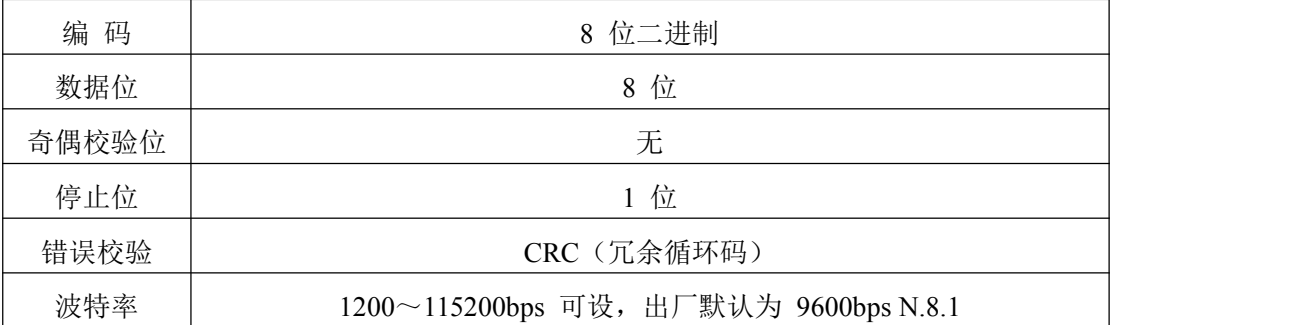

## <span id="page-7-2"></span>**4.2** 数据帧格式定义

采用 Modbus-RTU 通讯规约,格式如下:

初始结构 ≥4 字节的时间

地址码 = 1 字节

功能码 = 1 字节

数据区 = N 字节

错误校验 = 16 位 CRC 码结束结构 ≥4 字节的时间

地址码:为变送器的地址,在通讯网络中是唯一的(出厂默认 0x01),范围 0x01-0xFE。

功能码: 主机所发指令功能指示。

数据区: 数据区是具体通讯数据, 注意 16bits 数据高字节在前!

CRC 码:二字节的校验码。

主机问询帧结构:

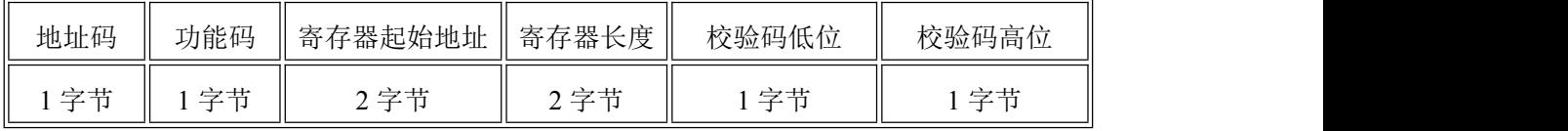

从机应答帧结构:

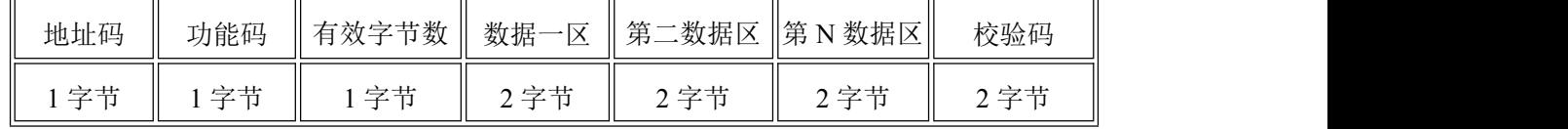

## <span id="page-7-3"></span>**4.3** 保持寄存器地址定义

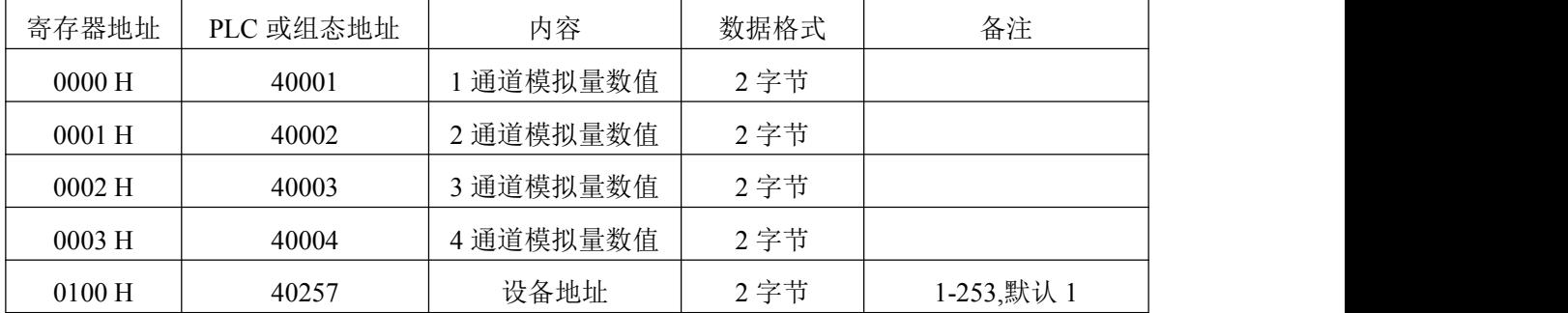

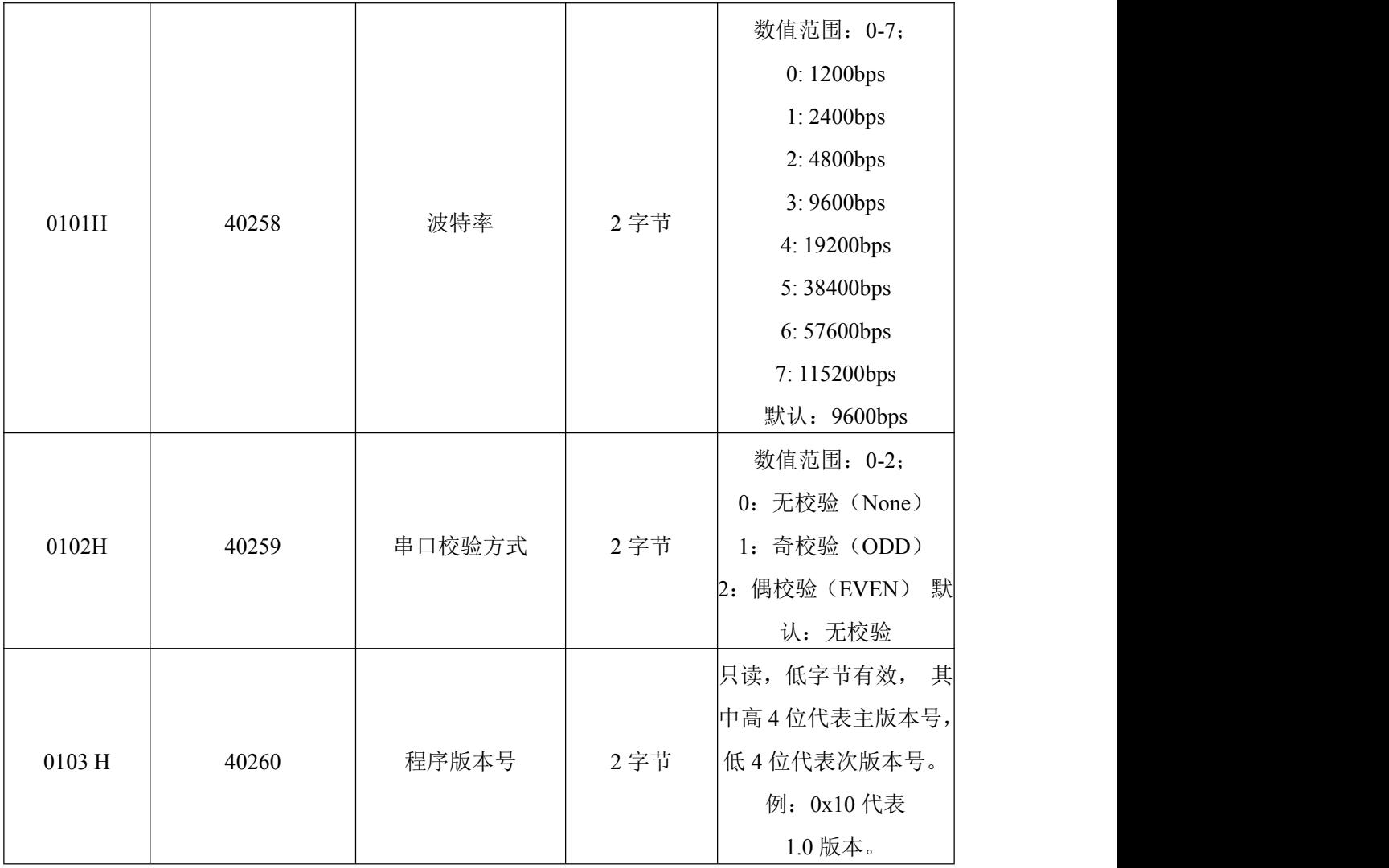

# <span id="page-8-0"></span>**4.4** 通讯协议示例以及解释

<span id="page-8-1"></span>**4.4.1** 读保持寄存器

## 读取 1、2、3、4、通道模拟量信号

举例: 读取设备地址 0x01 的1、2、3、4 通道模拟量信号值

问询帧: 01 03 00 00 00 04 44 09

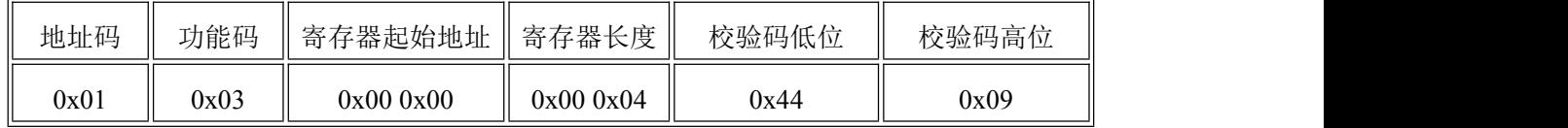

应答帧:01 03 08 01 2C 00 C8 01 2C 00 C8 99 AA(例如读到第 1 通道为 300,第 2 通道为 200,

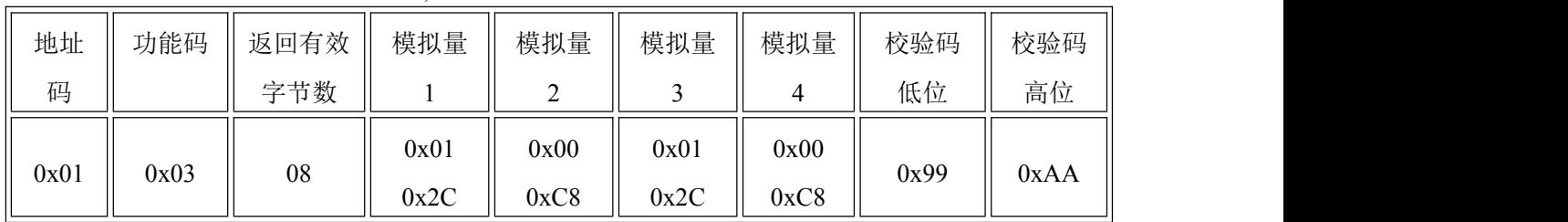

## 第 3 通道为 300, 第 4 通道为 200)。

说明: 2008年 2018年 2018年 2018年 2018年 2018年 2018年 2018年 2018年 2018年 2018年 2018年 2018年 2018年 2018年 2018年 2018年 2018年 2018年 2018年 2018年 2018年 2018年 2018年 2018年 2018年 2018年 2018年 2018年 2018年 2018年 2018年 2018年 2018年 2018年 2018年 20

返回第 1 通道数据为 012CH, 换算成十进制为 300,表示当前模拟量采集数据码值为 300。 返回第 2 通道数据为 00C8, 换算成十进制为 200, 表示当前模拟量采集数据码值为 200。 假如模块为 0-5V, 码值为 300, 则测量出信号为 5 \* 300/4095 V。 假如模块为 0-10V, 码值为 300, 则测量出信号为 10 \* 300/4095 V。 假如模块为 4-20mA, 码值为 300, 则测量出信号为 20 \* 300/4095 mA。 注: カランド アイストリック しょうかい しんこうかい しんこうかい こうしゅう しんこうかい しんこうかい しんこうかい しんこうかい しんこうかい しんこうかい しんこうかい

1、单独读取一通道的模拟量值,起始地址为该通道的寄存器地址,寄存器个数为 0x00  $0x01$ .

 $\Theta$  如: 单独读取第 4 通道的模拟量值, 起始地址为  $0x000x03$ , 寄存器个数为  $0x000x01$ 。

2、若读取多通道的模拟量值,起始地址为 0x00 0x00,寄存器个数为路数。

例如:读取 1-3 通道的模拟量值,起始地址为 0x00 0x00 寄存器个数为 0x00 0x03。

#### 读取设备地址

举例: 读取设备地址 0x01 的地址

问询帧:FE 03 01 00 00 01 91 F9

| 地址码  | 功能码  | 寄存器起始地址  | 寄存器长度     | 校验码低位 | 校验码高位 |
|------|------|----------|-----------|-------|-------|
| 0x01 | 0x03 | 0x000x01 | 0x00 0x01 | 0x91  | 0xF9  |

应答帧:FE 03 02 00 01 6D 90

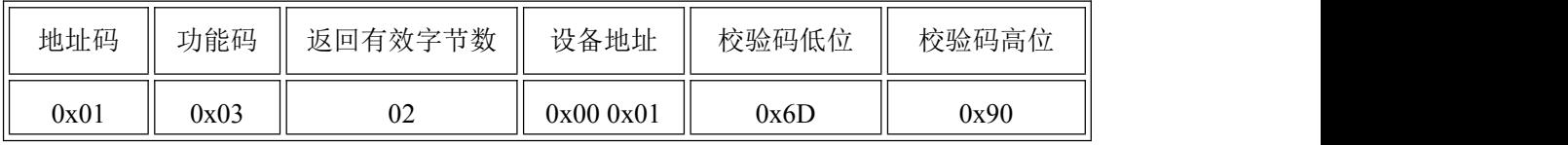

说明:

该命令为地址的通用读命令,使用广播命令,为了避免与系统中其他设备的冲突,读取 时保证总线上只连接要读取设备。

#### 读取设备波特率

举例: 读取设备地址 0x01 的波特率

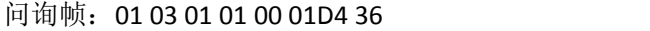

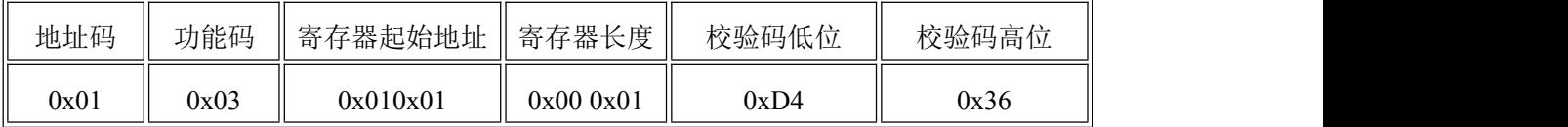

应答帧:01 03 02 00 02 39 85

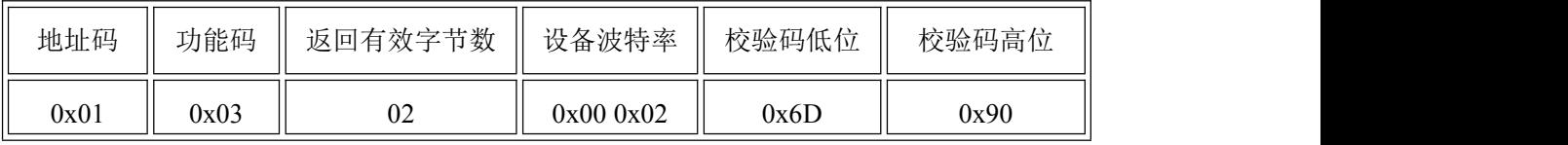

说明:

返回数据中波特率为 0x02,表示波特率为 9600bps。

#### 读取程序版本号

举例: 读取设备地址 0x01 的波特率

#### 问询帧:01 03 01 03 00 01 75 F6

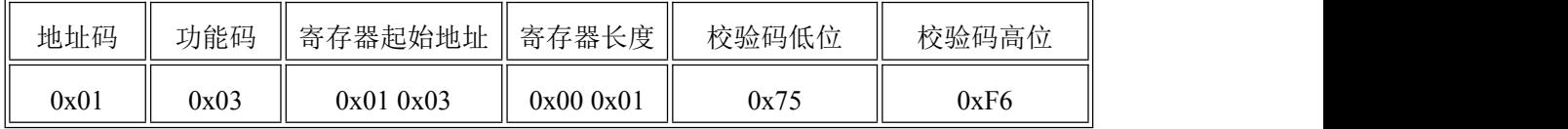

应答帧:01 03 02 00 10 B9 88

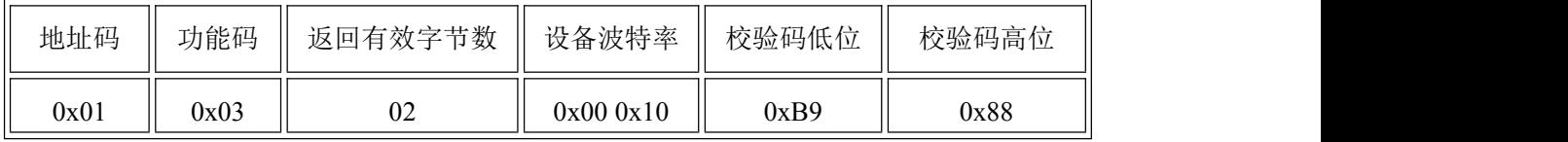

说明:

返回数据中版本号为 0x10,表示版本号为 V1.0。

## 查询继电器状态

举例:查询 4 路继电器状态

问询帧:01 01 00 21 00 04 6D C3

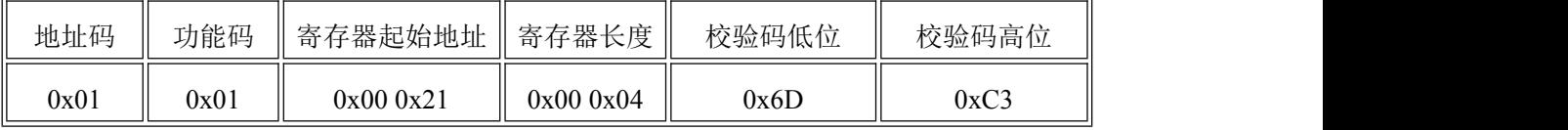

应答帧:01 01 01 00 51 88

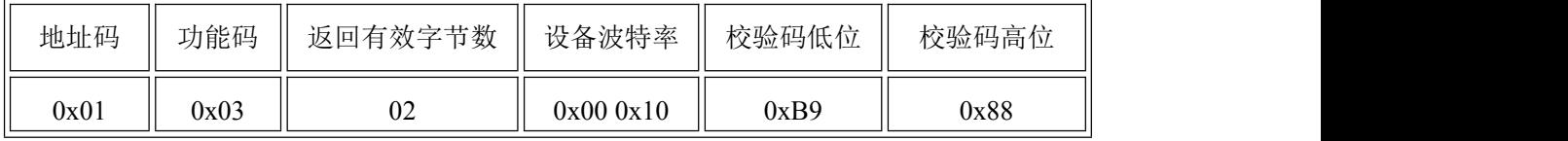

说明:

查询状态返回:

Bit0:第一个继电器状态

Bit1:第二个继电器状态

。。。。。。。

Bit4:第四个继电器状态

## <span id="page-10-0"></span>**4.4.2** 写保持寄存器

写设备地址

举例: 将当前设备地址 0x01 设置为 0x02

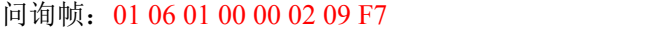

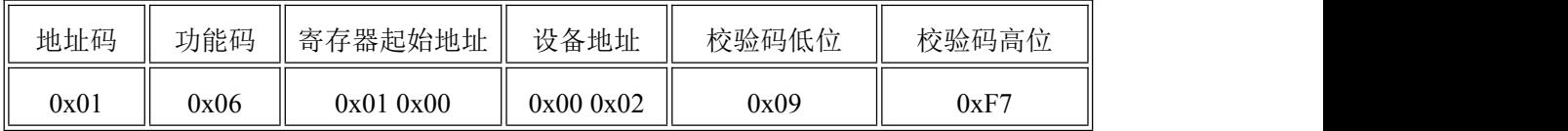

应答帧:01 06 01 00 00 02 09 F7

| 地址码  | 功能码  | 寄存器起始地址  | 设备地址      | 校验码低位 | 校验码高位 |
|------|------|----------|-----------|-------|-------|
| 0x01 | 0x06 | 0x010x00 | 0x00 0x02 | 0x09  | 0xF7  |

## 写设备波特率

举例: 将设备地址为 0x01 的设备波特率 9600 设置为 4800。

#### 问询帧:01 06 01 01 00 01 18 36

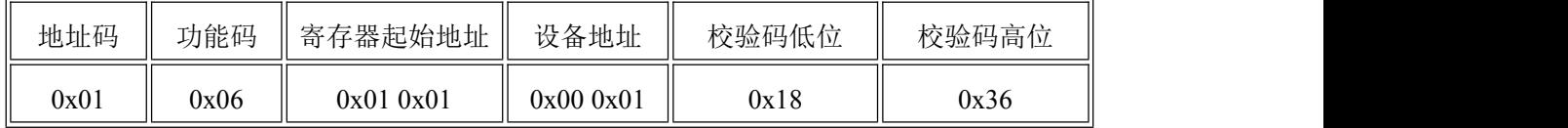

应答帧:01 06 01 01 00 01 18 36

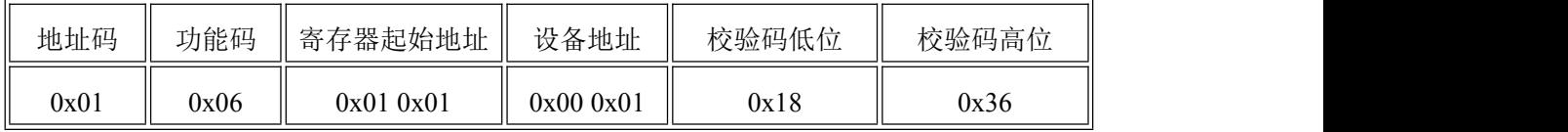

说明:

出厂默认设备波特率为 9600bps。

#### 控制继电器输出

举例: 控制 1 路继电器(以第一路闭合为例, 其他通道参照本例)

问询帧:01 05 00 21 FF 00 DC 30

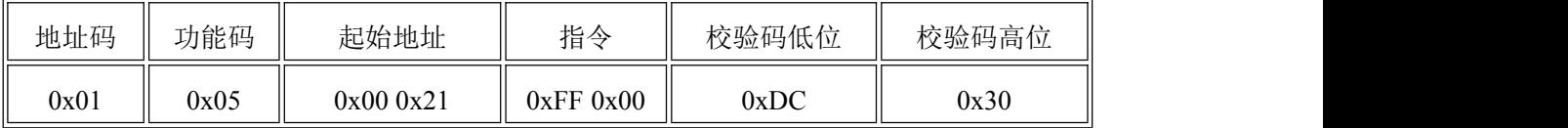

#### 应答帧:01 05 00 21 FF 00 DC 30

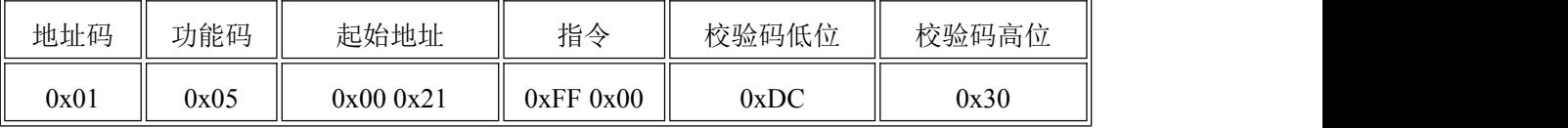

## 全开全关指令

举例:打开所以继电器

问询帧:01 0F 00 21 00 04 01 FF C2 D1

| 地址码  | 功能码  | 起始地址         | 控制数量      | 字节数  | 指令   | 校验码  | 校验码  |
|------|------|--------------|-----------|------|------|------|------|
|      |      |              |           |      |      | 低位   | 高位   |
| 0x01 | 0x0F | 0x00<br>0x21 | 0x0100x04 | 0x01 | 0xFF | 0x99 | 0xAA |

应答帧:01 0F 00 21 00 04 04 02

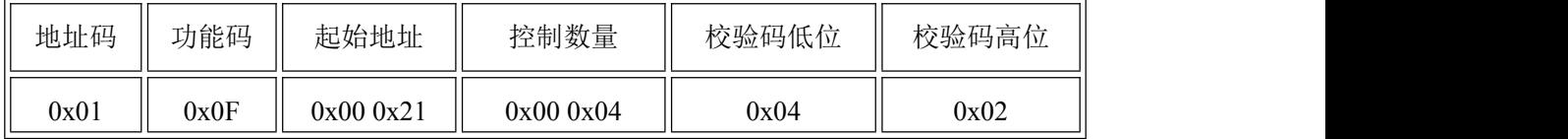

#### 举例:关闭所以继电器

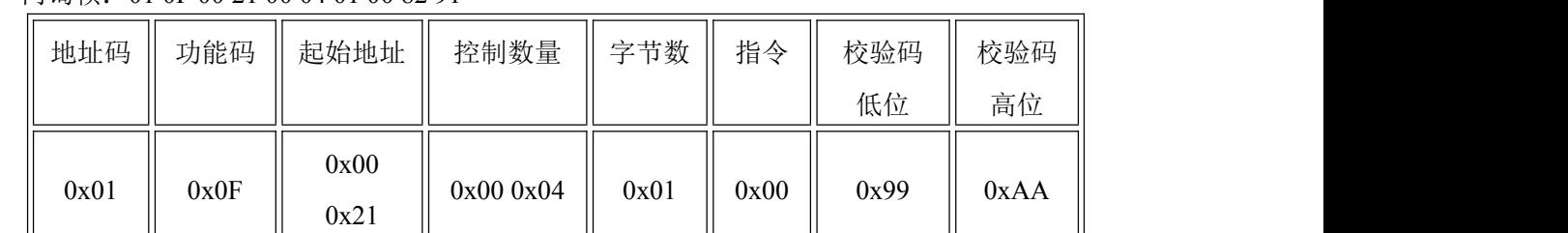

## 问询帧:01 0F 00 21 00 04 01 00 82 91

应答帧:01 0F 00 21 00 04 04 02

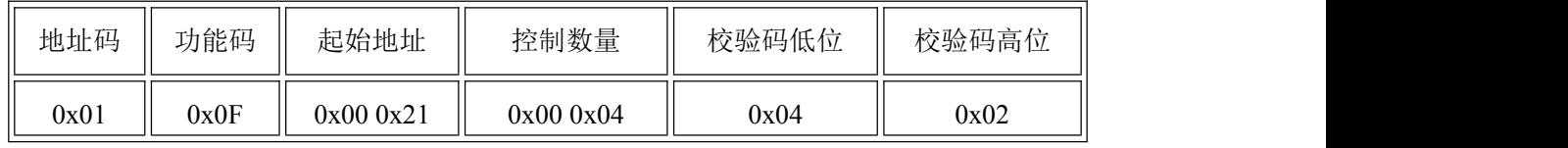

# <span id="page-12-0"></span>**5.** 常见问题及解决办法

# **5.1** 设备无法连接到 **PLC** 或电脑

可能的原因:

1)电脑有多个 COM 口,选择的口不正确。

2)设备地址错误,或者存在地址重复的设备(出厂默认全部为 1)。

3)波特率,校验方式,数据位,停止位错误。

4)主机轮询间隔和等待应答时间太短,需要都设置在 200ms 以上。

5)485 总线有断开, 或者 A、B 线接反。

6)设备数量过多或布线太长,应就近供电,加 485 增强器,同时增加 120Ω终端电阻。

7)USB 转 485 驱动未安装或者损坏。

8)设备损坏

# <span id="page-12-1"></span>**6.** 文档历史

V1.0 文档建立